CS 327E Project 1, due Thursday, 09/07.

0. Before you start on this project, you must **disable binary logging** on your MySQL instance. Otherwise, you won't be able to create the sakila database.

To disable binary logging, follow these steps:

- click on your MySQL instance from the GCP console and start up the instance.
- click on the Edit button at the top of the page to edit the instance.
- in the Customize your instance section, expand the Data Protection subsection.
- uncheck Enable point-in-time recovery.
- click Save.

It should take a few seconds for the instance to update. You don't need to restart it.

1. Go to JupyterLab and open a terminal window.

Download the sakila dataset from Google Cloud Storage. Run the following commands to download and unzip the dataset:

```
gsutil cp gs://cs327e-open-access/sakila.zip .
unzip sakila.zip
```
Open the sakila folder and look at the three files in this folder:

sakila-database.sql, sakila-data.sql, and sakila-diagram.png. If there is a data type in the create table statements which you don't recognize, look it up in the MySQL [documentation.](https://dev.mysql.com/doc/refman/8.0/en/data-types.html)

- 2. Create a new Python Jupyter notebook and name it  $project1.jpg$  ipynb. Implement the following logic in your Jupyter notebook:
	- Create the sakila database and database objects by running sakila-database.sql.
	- $\bullet$  Populate the tables by running sakila-data.sql.
	- Get a row count for the tables actor, address, city, country, and customer in the database.
	- Write a query to sample a few records from the tables actor, address, city, country, and customer using the LIMIT clause.
	- Write one query on any table that uses both a WHERE clause and ORDER BY clause. Add a short comment above your SQL statement to describe the query.
- Write an INSERT statement to add a record into any one of the tables. Add a short comment above your SQL statement to describe the SQL.
- Write an UPDATE statement to update one or more records from any one of the tables. Add a short comment above your SQL statement to describe the SQL.
- Write a DELETE statement to delete one or more records from any one of the tables. Add a short comment above your SQL statement to describe the SQL.

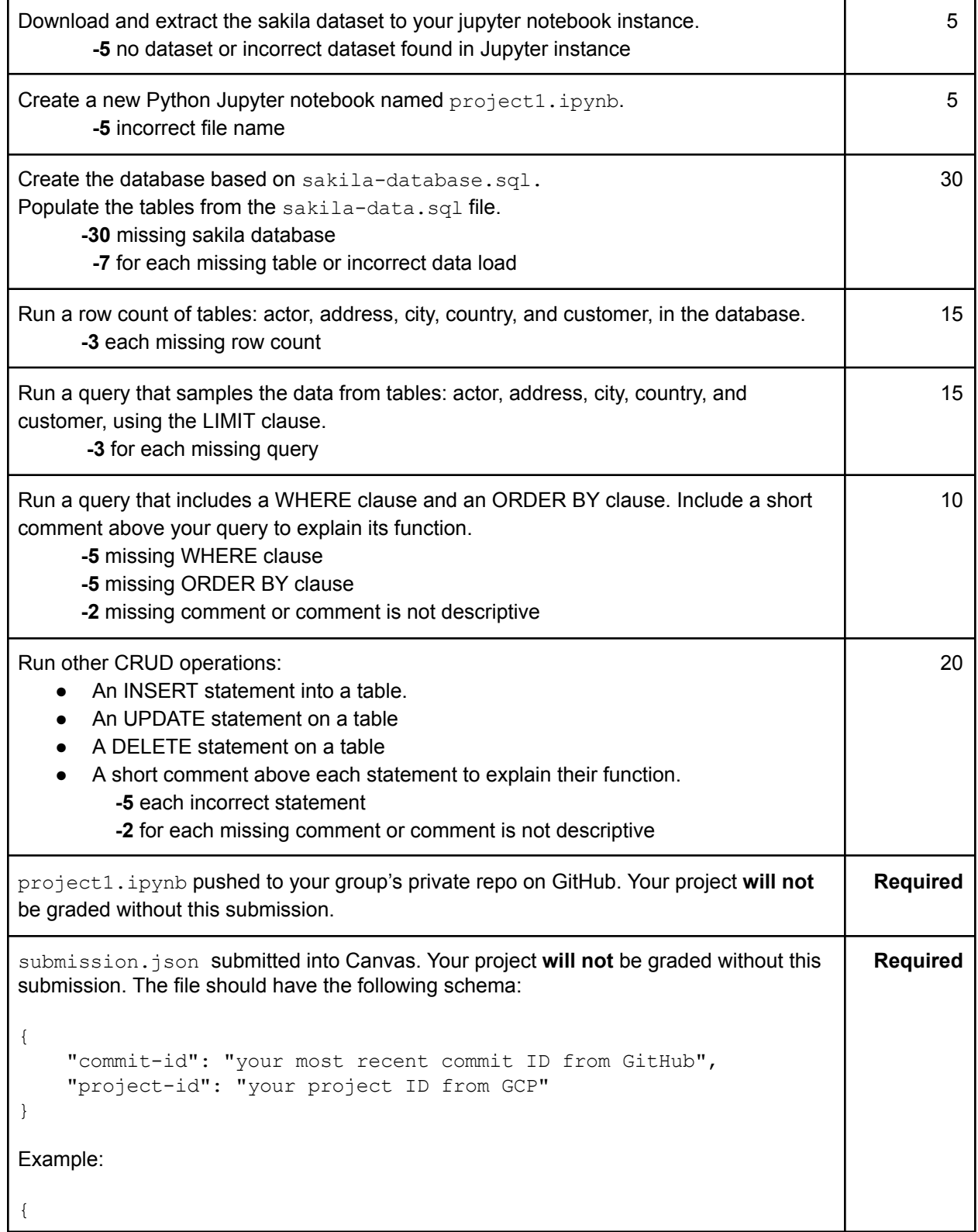

```
"commit-id": "dab96492ac7d906368ac9c7a17cb0dbd670923d9",
  "project-id": "some-project-id"
}
Total Credit: 100
```